## Lohnartenreporter / HR-Lohnjournal

Lohnjournal/Lohnartenreporter im HEP-System

1. Transaktion eingeben: /n/KTZH/HEHR\_LOA\_REP Wenn ihr keine Berechtigung auf die Transaktion hab, bitte im Solution Manager (Applikationsportal) ein Ticket eröffnen, dann wird euch die Berechtigung zugewiesen. 2. Variante «LOJO» holen

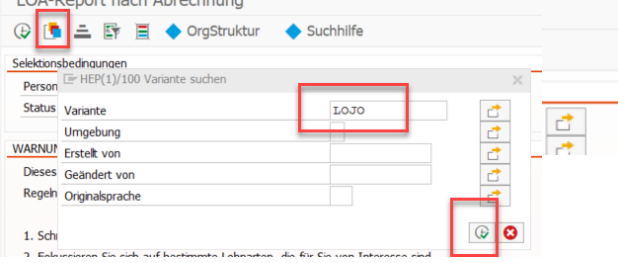

3. Über den Button die OE-Struktur auswählen und Monat der Abrechnung sowie Vergleichsmonat eintragen

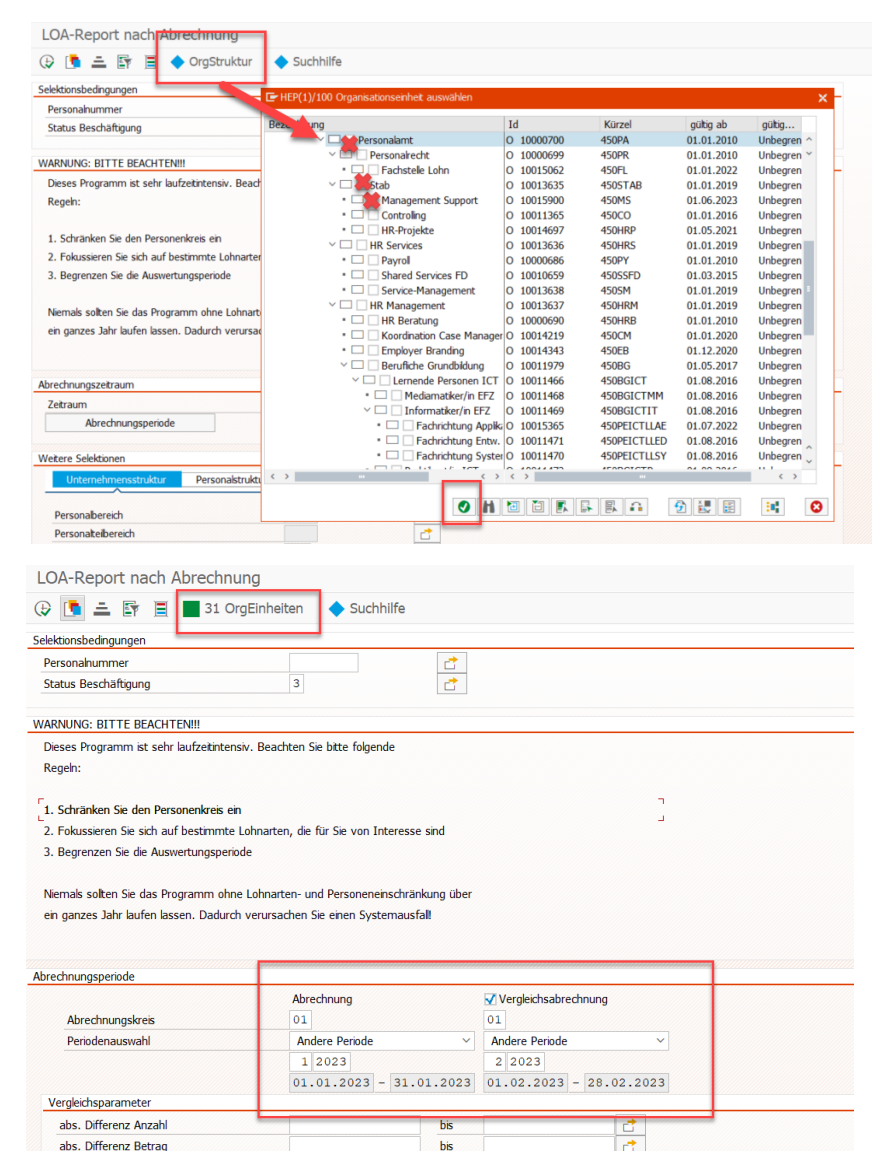

4. Start drücken

## **Ergebnis:**

#### Report 7000: Lohnartenreporter

Auswertungszeitraum: 01.01.2023 - 28.02.2023 Für-Periode

Erstellung: A174953 / 15.04.2024 / 10:18:23 / LOJO / /LOHN

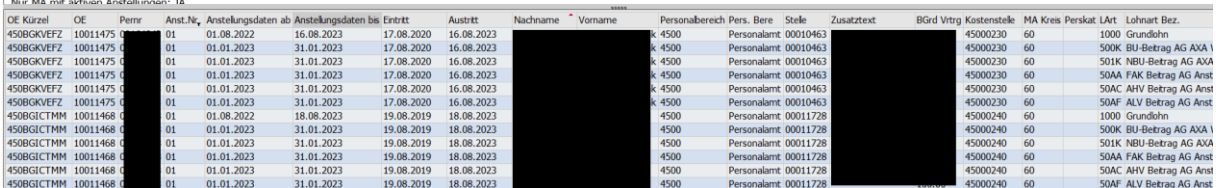

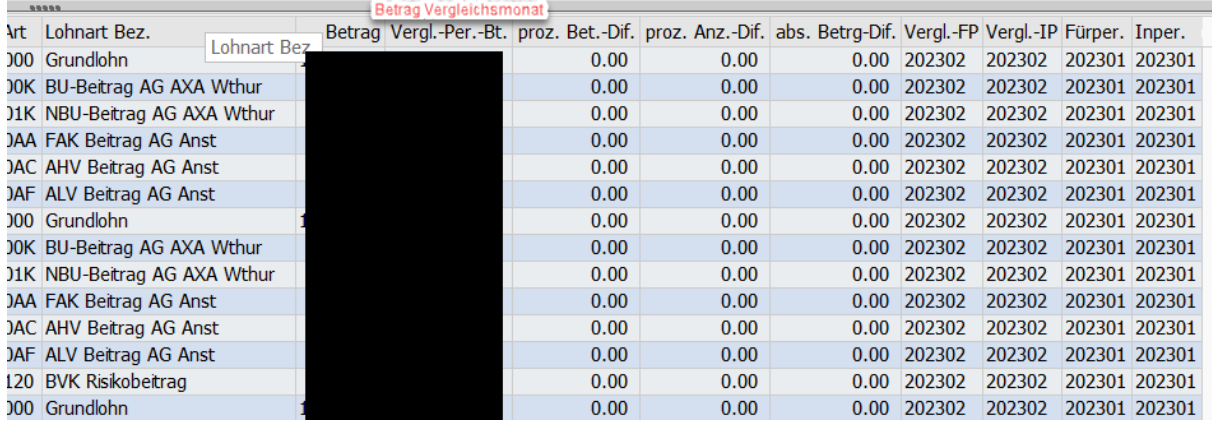

Betrag = Betrag des aktuellen Monats Vergl.Per.BT = Betrag des Vergleichsmonat Proz.Bet.Dif = Prozentuale Differenz des Betrags der Monate Proz.Anz.Dif = Prozentuale Differenz der Anzahl der Monate Abs. Betrag-Dif. = absolute Differenz des Betrags Vergl. FP = Vergleich Fürperiode Vergl. IP = Vergleich Inperiode

# **Es fehlen noch Felder in der Übersicht:**

Dann die markierte «Tabelle» auswählen und auf der rechten Seite sind noch weitere Felder, die ihr nach links ziehen könnt. Wenn ihr alle Felder hinzugefügt habt, auf den grünen Haken klicken.

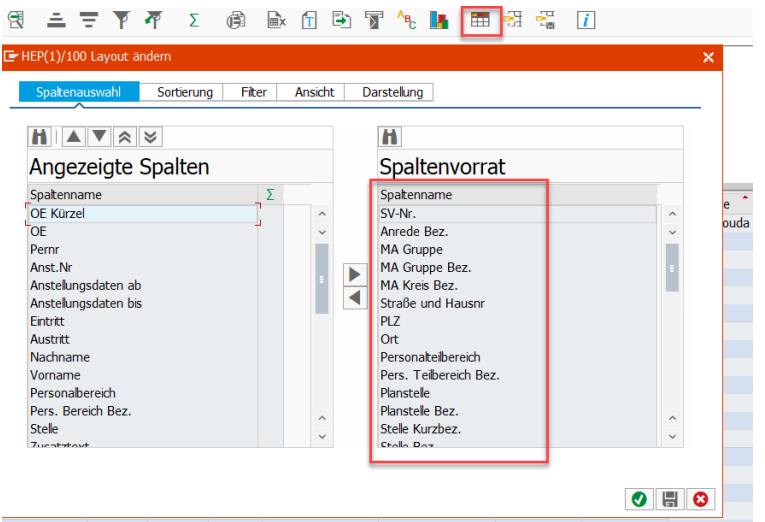

**Diese Ausgabe kann auch in Excel überführt werden:**

Dabei auf das markierte Zeichen klicken und Text mit Tabulatoren auswählen.

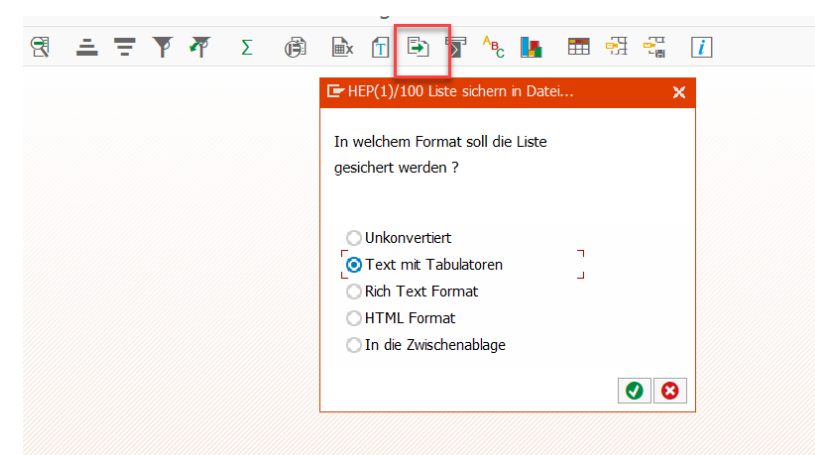

Dann in einen gewünschten Ordner abspeichern.

# **Eigene Variante abspeichern**

«Reiter Springen klicken» → «Varianten» → «Als Variante sichern…» → «Variantenname:» eingeben und dann Speichern

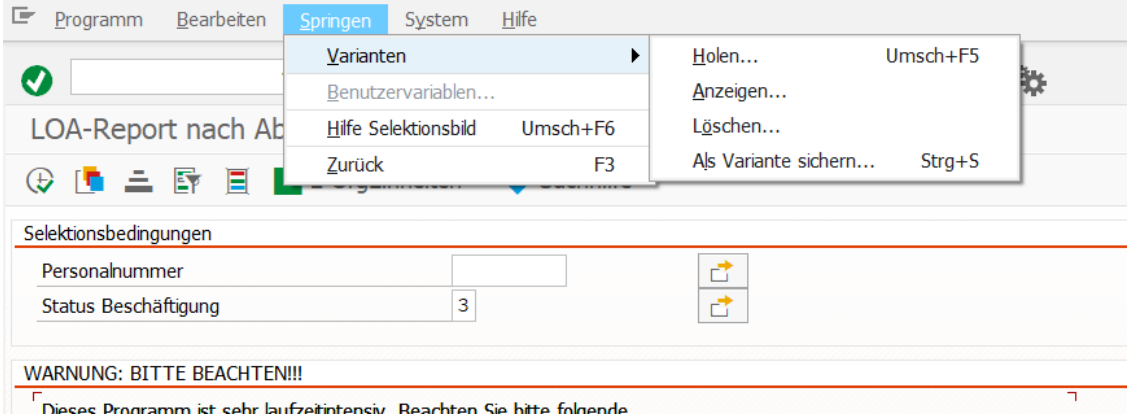